# **Flexmodul-Package imperia 8**

Imperia AG Leyboldstr. 10 D - 50354 Hürth http://www.imperia.net Flexmodul-Package imperia 8

Auflage: 28.02.2011

Copyright © 2011 Imperia AG Hürth/Germany

Alle Rechte vorbehalten. Dieses Handbuch darf ohne vorherige schriftliche Genehmigung der Imperia AG weder vollständig noch auszugsweise kopiert, fotokopiert, vervielfältigt, übersetzt oder in eine elektronische oder maschinenlesbare Form übertragen werden.

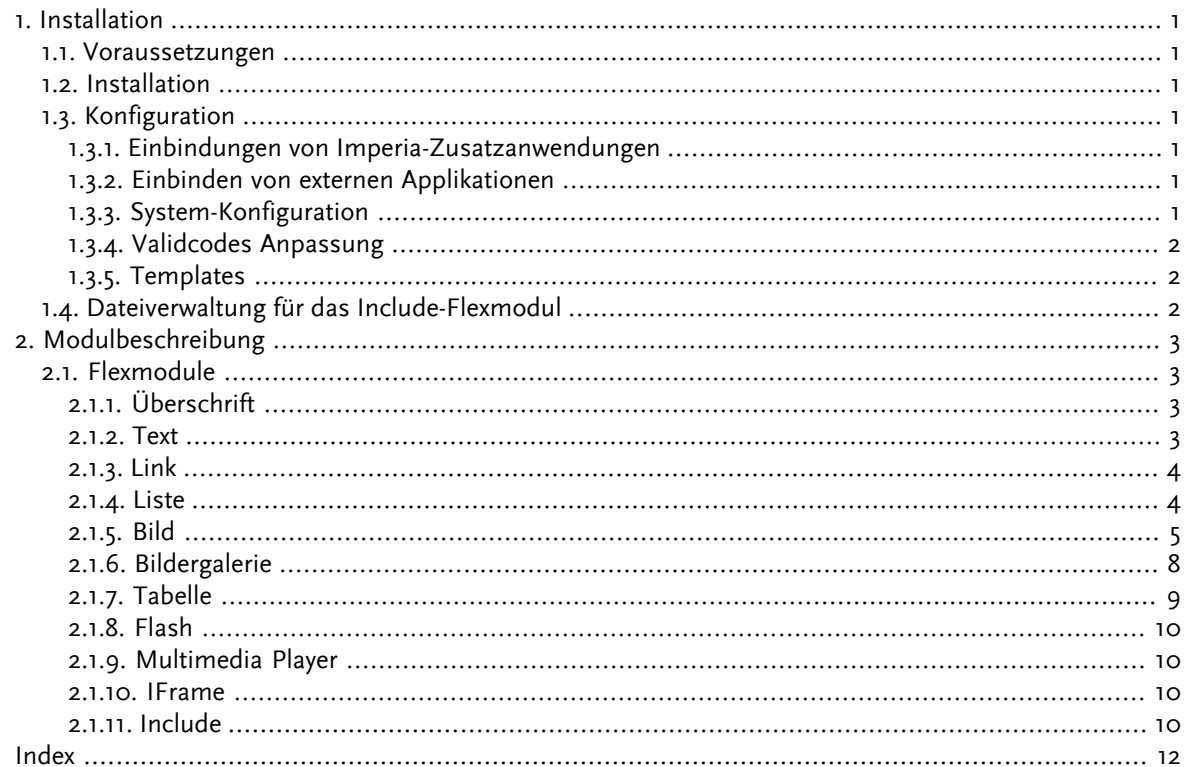

# **Tabellenverzeichnis**

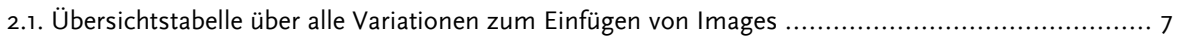

# <span id="page-4-0"></span>**Kapitel 1. Installation**

#### <span id="page-4-1"></span>**1.1 Voraussetzungen**

<span id="page-4-2"></span>Das Flexmodul Package benötigt mindestens Imperia 8.5. Zusätzlich muss das Perl Package "Config-General" installiert sein.

#### <span id="page-4-7"></span>**1.2 Installation**

<span id="page-4-8"></span>Die Installation des Flexmodul Package erfolgt über den Imperia-Installer durch Aufruf des Skripts install.pl, genauso wie bei einer Imperia- oder Hotfixlevel-Installation.

<span id="page-4-9"></span>Das Flexmodul Package erfordert folgende Zusatzapplikationen, die aufgrund ihrer Lizenzbedingungen nicht mit ausgeliefert werden können:

- Für das Flexmodul "Multimedia-Player" werden folgende Applikationen benötigt:
	- WMV Player von Jeroenwijering: muss für die kommerzielle Benutzung lizenziert werden und kann auf der Seite http://www.jeroenwijering.com/?item=JW\_WMV\_Player heruntergeladen werden
	- FLV Media Player von Jeroenwijering: muss für die kommerzielle Benutzung lizenziert werden und kann auf der Seite http://www.jeroenwijering.com/?item=JW\_WMV\_Player heruntergeladen werden

<span id="page-4-3"></span>**Bemerkung:** Es ist lediglich nur eine Lizenz für beide Player vonnöten und kann hier bestellt werden: http://www.jeroenwijering.com/?page=order

### <span id="page-4-4"></span>**1.3 Konfiguration**

Nach der Installation sind noch folgende Anpassungen durchzuführen, die von Imperia als Bestandteil des Packages durchgeführt werden:

#### **1.3.1 Einbindungen von Imperia-Zusatzanwendungen**

Für das Include-Flexmodul steht eine eigene Modulverwaltung zur Verfügung. Diese kann über den Browser direkt aufgerufen werden: http://domain.de/cgi-bin/site\_upload\_include\_module.pl - der elegantere Weg ist aber, das Skript als Menüpunkt in Imperia einzubinden:

- 1. Wählen Sie im Hauptmenü den Menüpunkt "Menü" und dann "Untermenü bearbeiten".
- 2. Wählen Sie ein Untermenü, in dem Sie die Includemodulverwaltung einbauen wollen, z.B. "file".
- 3. Klicken Sie auf den Button "Neu", um einen neuen Menüpunkt hinzuzufügen.
- <span id="page-4-5"></span>4. Wählen Sie ein Icon Ihrer Wahl und geben Sie einen Link-Text und eine Beschreibung ein, z.B. "Include-Flexmodul verwalten" und "Dateiverwaltung für das Include-Flexmodul". Als Link geben Sie "/cgibin/site\_upload\_include\_module.pl" ein.
- <span id="page-4-6"></span>5. Klicken Sie auf "Okay" um die Änderungen zu speichern.

#### **1.3.2 Einbinden von externen Applikationen**

Das Einbinden externer Applikationen erfolgt durch Imperia. Die Lizenzierung muss vom Käufer beauftragt werden, wobei Imperia die dafür notwendigen Schritte einleiten kann.

#### **1.3.3 System-Konfiguration**

Der Editmode benötigt JavaScript. Deshalb muss folgender Eintrag in der system.conf-Datei hinzugefügt werden:

"ALLOW\_TEMPLATE\_SCRIPT" = "1"

#### <span id="page-5-0"></span>**1.3.4 Validcodes Anpassung**

Standardmäßig haben die Flexmodule den Validcode "standard". Dieser muss entsprechend der Projektvorgabe geändert werden. Auf diese Weise lassen sich auch Module, die nicht eingesetzt werden sollen, ausblenden.

#### <span id="page-5-1"></span>**1.3.5 Templates**

Das mitgelieferte Template "fmp\_example.htms" beeinhaltet alle Einstellungen, die für die Funktionstüchtigkeit der Flexmodule notwendig sind. Die Struktur sollte daher nicht verändert werden, vielmehr empfiehlt es sich, dieses Beispiel-Template als Vorlage für Projekt-Templates zu nutzen.

<span id="page-5-2"></span>Das Template "fmp\_upload.htms" dient zum Upload von Objekten in das MAM. Es kann gelöscht werden, falls schon ein Template mit gleicher Funktion vorliegt.

## **1.4 Dateiverwaltung für das Include-Flexmodul**

Mit der Dateiverwaltung für das Include-Flexmodul können Codeschnipsel in das System hochgeladen, anschließend angezeigt, modifiziert oder gelöscht werden. Dabei erhalten alle Dateien einen eigenen Bezeichner, der dann im Include-Flexmodul zur Auswahl steht.

# <span id="page-6-0"></span>**Kapitel 2. Modulbeschreibung**

### <span id="page-6-1"></span>**2.1 Flexmodule**

Alle Flexmodule lassen sich über die Hash-Variable %flexconf vorkonfigurieren, wobei bestimmte Optionen ein- bzw. ausgeblendet oder fest vorgegeben werden können. Im Folgenden wird auf jedes Modul im Einzelnen eingegangen:

#### <span id="page-6-2"></span>**2.1.1 Überschrift**

Das Überschrifts-Modul generiert eine Überschrift im HTML-Format (H-Tag), dabei kann die Gewichtung von H1 bis H6 eingestellt werden.

Einstellungen in der %flexconf:

- **weight**: '1' bis '6' für die entsprechende HTML-Gewichtung als Vorbelegung oder '0' für die Möglichkeit einer Auswahl der Gewichtung
- **class**: CSS-Klasse oder leerer String für keine Klasse

Konfiguration im Editmode:

- **Überschrift**: Text der Überschrift (obligatorisch)
- **Gewichtung**: falls aktiviert, Gewichtung der Überschrift

<span id="page-6-3"></span>Aufbau im Savemode:

<h[Gewichtung] class="[Klasse]">[Überschrift]</h[Gewichtung]>

#### **2.1.2 Text**

Das Text-Modul erzeugt einen Text ohne Format oder einen per Rich-Text-Editor präformatieren Text. Einstellungen in der %flexconf:

- **textarea**: '1' aktiviert die Auswahlmöglichkeit einer HTML-Textarea, '0' deaktiviert sie
- **iwe\_intern**: '1' aktivert die Auswahlmöglichkeit einer internen IWE-Instanz, '0' deaktiviert sie
- **iwe\_extern**: '1' aktivert die Auswahlmöglichkeit einer externen IWE-Instanz, '0' deaktiviert sie
- **iwe\_cfg\_dir**: absoluter Pfad von DOC-ROOT zu einem Verzeichnis, unter dem IWE-Konfigurationsdateien abgelegt sind
- **iwe\_cfg\_select**: '1' aktiviert die Möglichkeit der Auswahl einer IWE-Konfigrationsdatei, '0' deaktiviert sie und die unter **iwe\_cfg\_file** angegebene Datei wird vorbelegt
- **iwe\_cfg\_file**: Dateiname einer IWE-Konfigurationsdatei, diese muss im Verzeichnis **iwe\_cfg\_dir** liegen
- **tag**: Umschließendes HTML-Tag, z.B. 'div" oder leerer String für keinen umschließenden Container
- **class**: CSS-Klasse des Tags oder leerer String für keine Klasse

Konfiguration im Editmode:

- **Typ des Textfeldes**: hier kann zwischen Standard-Texteld, interner IWE oder externer IWE ausgewählt werden, sofern diese aktiviert sind. Ist nur eine Möglichkeit aktiviert, entfällt diese Option
- **Text**: Inhalt des Textes (obligatorisch)
- **Konfigurationsdatei**: falls aktiviert, Auswahl einer IWE-Konfigurationsdatei

Aufbau:

```
<[Tag] class="[Klasse]">[Text]</[Tag]>
```
#### <span id="page-7-0"></span>**2.1.3 Link**

Das Link-Modul verlinkt einen kurzen Text auf klassische Weise. Wie bei allen anderen Modulen auch, in denen Linksetzungen möglich sind, können folgende Zielfenster ausgewählt werden:

- im selben Fenster als Folgeeintrag der Browserhistorie
- in einem neuen unbenannten Standard-Browserfenster
- in einem neuen benannten Fenster, das beispielsweise auch ein IFrame sein kann
- in einem Popup-Fenster, dem man verschiedene Eigenschaften übergeben kann

Einstellungen in der %flexconf:

- **link\_named\_window**: '1' aktivert die Wahl eines benannten Fensters, '0' deaktiviert sie
- **link\_popup\_window**: '1' aktivert die Wahl eines Popup-Fensters, '0' deaktiviert sie
- **link\_target\_auto**: '1' aktivert die automatische Wahl eines geeigneten Zielfensters, wobei interne Links im selben und externe Links in einem neuen Fenster geöffnet werden. '0' deaktiviert sie und das Zielfenster kann ausgewählt werden
- **link\_extension**: '1' aktiviert die Anzeige der Dateiendung, falls eine Datei gewählt wurde, '0' deaktiviert sie
- **link\_filesize**: '1' aktiviert die Anzeige der Dateigröße in MB mit einer Nachkommastelle (Datei größer als 1MB) oder KB ohne Nachkommastelle (Datei kleiner als 1MB), falls eine Datei gewählt wurde, '0' deaktiviert sie
- **class**: CSS-Klasse des Links oder leerer String für keine Klasse

Konfiguration im Editmode:

- **Linktext**: Der zu verlinkende Text (obligatorisch)
- **Link URL intern/extern/MAM**: hier kann entweder ein Dokument aus dem Linktool, eine Datei oder eine manuell eingetragene URL zur Verlinkung des Linktextes eingetragen werden (obligatorisch)
- **Link Titel**: Hier kann ein Titel angegeben werden, den die meisten Browser als eine Art Tooltip interpretieren
- **Link Zielfenster**: Hier kann zwischen den unterschiedlichen Zielfenstern ausgewählt werden, sofern die Einstellung **link\_target\_auto** deaktiviert ist
- **Fenstername**: Wenn als Zielfenster "benanntes Fenster" oder "Popup-Fenster" gewählt wurde, muss hier eine Bezeichnung eingeben werden, die als klarer Name des Zielfensters dient. Auf diese Weise kann der Link auch in einem zuvor eingetragenen IFrame geöffnet werden (siehe Flexmodul IFrame)
- <span id="page-7-1"></span>• **Fenster Attribute**: Wenn als Zielfenster ein Popup gewählt wurde, können weitere Fensterattribute angegeben werden, wobei die Größenangaben des Zielfensters obligatorisch sindt, die anderen optional

Aufbau:

```
<a href="[URL]" title="[Titel]" target="[Zielfenster]" class="[Klasse]">[Linktext]</a>
```
#### **2.1.4 Liste**

Mit dem Listen-Modul lassen sich verschiedene Formen von Listen erzeugen, deren Einträge auch verlinkt werden können. Es lassen sich sowohl geordnete als auch ungeordnete Listen erstellen (nummerierte- und Aufzählungslisten).

Einstellungen in der %flexconf:

- **list-style-type**: '1' aktiviert die Auswahlmöglichkeit zwischen diversen Aufzählungszeichen, '0' deaktiviert sie
- **link**: '1' aktivert die Möglichkeit zur Linksetzung, '0' deaktiviert sie
- **link\_named\_window**: '1' aktivert die Wahl eines benannten Fensters, '0' deaktiviert sie
- **link\_popup\_window**: '1' aktivert die Wahl eines Popup-Fensters, '0' deaktiviert sie
- **link\_target\_auto**: '1' aktivert die automatische Wahl eines geeignetet Zielfensters, wobei interne Links im selben und externe Links in einem neuen Fenster geöffnet werden. '0' deaktiviert sie und das Zielfenster kann ausgewählt werden
- **link\_extension**: '1' aktiviert die Anzeige der Dateiendung, falls eine Datei gewählt wurde, '0' deaktiviert sie
- **link\_filesize**: '1' aktiviert die Anzeige der Dateigröße in MB mit einer Nachkommastelle (Datei größer als 1MB) oder KB ohne Nachkommastelle (Datei kleiner als 1MB), falls eine Datei gewählt wurde, '0' deaktiviert sie
- **class**: CSS-Klasse des Links oder leerer String für keine Klasse

Konfiguration im Editmode:

- **Listentyp**: Auswahlmöglichkeit zwischen Aufzählungsliste und nummerierter Liste
- **Aufzählungszeichen**: wenn aktiviert, Auswahlmöglichkeit zwischen unterschiedlichen Aufzählungszeichen wie z.B. große römische Ziffern bei nummerierten Listen oder Quadrate bei Aufzählungslisten
- **Listenelement**: obligatorische Texteingabe
- **Link URL intern/extern/MAM**: hier kann entweder ein Dokument aus dem Linktool, eine Datei oder eine manuell eingetragene URL zur Verlinkung des Listenelements eingetragen werden (optional - wird keine Link-URL angegeben, wird auch keine Verlinkung vorgenommen)
- **Link Titel**: Hier kann ein Titel angegeben werden, den die meisten Browser als eine Art Tooltip interpretieren
- **Link Zielfenster**: Hier kann zwischen den unterschiedlichen Zielfenstern ausgewählt werden, sofern die Einstellung **link\_target\_auto** deaktiviert ist
- **Fenstername**: Wenn als Zielfenster "benanntes Fenster" oder "Popup-Fenster" gewählt wurde, muss hier eine Bezeichnung eingeben werden, die als klarer Name des Zielfensters dient. Auf diese Weise kann der Link auch in einem zuvor eingetragenen IFrame geöffnet werden (siehe Flexmodul IFrame)
- **Fenster Attribute**: Wenn als Zielfenster ein Popup gewählt wurde, können weitere Fensterattribute angegeben werden, wobei die Größenangaben des Zielfensters obligatorisch sind, die anderen optional

Aufbau:

```
<ul class="[class]"> bzw. <ol class="[class]">
  <li><a href="[link]" target="[Zielfenster]">[Listenelement 1]</a></li>
  <li><a href="[link]" target="[Zielfenster]">[Listenelement 2]</a></li>
  [...]
\langle \rangleul> bzw. \langle \rangleol>
```
#### **2.1.5 Bild**

Durch das Bild-Modul kann ein Bild aus dem Media Asset Management (MAM) in die Seite eingefügt werden. Dabei kann das Bild verlinkt und mit einer Kurzbeschreibung und einer Quellenangabe attribuiert werden. Ferner ist eine vertikale oder horizontale Freitextplatzierung sowie die Angabe eines kurzen Linktexts möglich.

Einstellungen in der %flexconf:

- **text**: '1' aktivert die Anzeige einer Textbox zur Eingabe von Freitext, '0' deaktiviert sie
- **width\_selectable**: '1' setzt die Breite auf frei wählbar, '0' ermittelt die Breite automatisch (s. folgende Tabelle)
- **height\_selectable**: '1' setzt die Höhe auf frei wählbar, '0' ermittelt die Höhe automatisch (s. folgende Tabelle)
- **dimension**: '[Breite]x[Höhe]', z.B. '300x200' für vordefinierte Breiten- bzw. Höhenangeben, Leerstring deaktiviert sie (s. folgende Tabelle)
- **em\_factor**: '0', wenn die Größenangabe in Pixel erfolgen soll, für em '[Zahl]' z.B. '12', als Faktor zur Umrechnung von px nach em
- **original\_size**: '1' falls das Bild mit seiner Originalgröße eingefügt werden können soll, '0' deaktiviert diese Möglichkeit
- **zoom**: '1' aktiviert die Zoom-Funktion sichtbar durch ein Lupen-Icon, das auf das Bild in Originalgröße verlinkt, '0' aktiviert diese Funktion
- **zoom\_img**: Link zum Lupen-Icon, standardmäßig '/imperia/images/buttons/medium/symbol\_details.gif'
- **caption**: '1' aktivert die Anzeige eines Feldes zur Eingabe einer Bildunterschrift, '0' deaktiviert sie
- **source**: '1' aktivert die Anzeige eines Feldes zur Eingabe einer Bildquelle, '0' deaktiviert sie
- **align**: eine beliebige Kombination aus 'left,right,top,bottom' zur Möglichkeit der Ausrichtung des Bildes zum Freitext (nur möglich wenn '**text**' aktiviert ist), ein Leerstring deaktiviert diese Möglichkeit
- **letterbox**: '1' aktiviert die Letterbox-Anzeige, dadurch wird das Bild niemals beschnitten, sondern durch schwarze (bei jpg) bzw. transparente (bei gif) Balken ausgefüllt, '0' zeigt immer "Vollbilder" an, d.h. sie können entweder links und rechts oder oben und unten beschnitten werden
- **link**: '1' aktivert die Möglichkeit zur Linksetzung, '0' deaktiviert sie
- **link\_named\_window**: '1' aktivert die Wahl eines benannten Fensters, '0' deaktiviert sie
- **link\_popup\_window**: '1' aktivert die Wahl eines Popup-Fensters, '0' deaktiviert sie
- **link\_target\_auto**: '1' aktivert die automatische Wahl eines geeignetet Zielfensters, wobei interne Links im selben und externe Links in einem neuen Fenster geöffnet werden. '0' deaktiviert sie und das Zielfenster kann ausgewählt werden
- **link\_filesize**: '1' aktiviert die Anzeige der Dateigröße in MB mit einer Nachkommastelle (Datei größer als 1MB) oder KB ohne Nachkommastelle (Datei kleiner als 1MB), falls eine Datei gewählt wurde, '0' deaktiviert sie
- **class\_text**: CSS-Klasse des Textcontainers oder leerer String für keine Klasse
- **class\_div**: CSS-Klasse des Containers, das das Bild umschließt oder leerer String für keine Klasse
- **class\_img**: CSS-Klasse des Bildes oder leerer String für keine Klasse
- **class\_description**: CSS-Klasse des Containers der Bildbeschreibung oder leerer String für keine Klasse
- **class\_source**: CSS-Klasse des Containers der Bildquelle oder leerer String für keine Klasse

<span id="page-10-0"></span>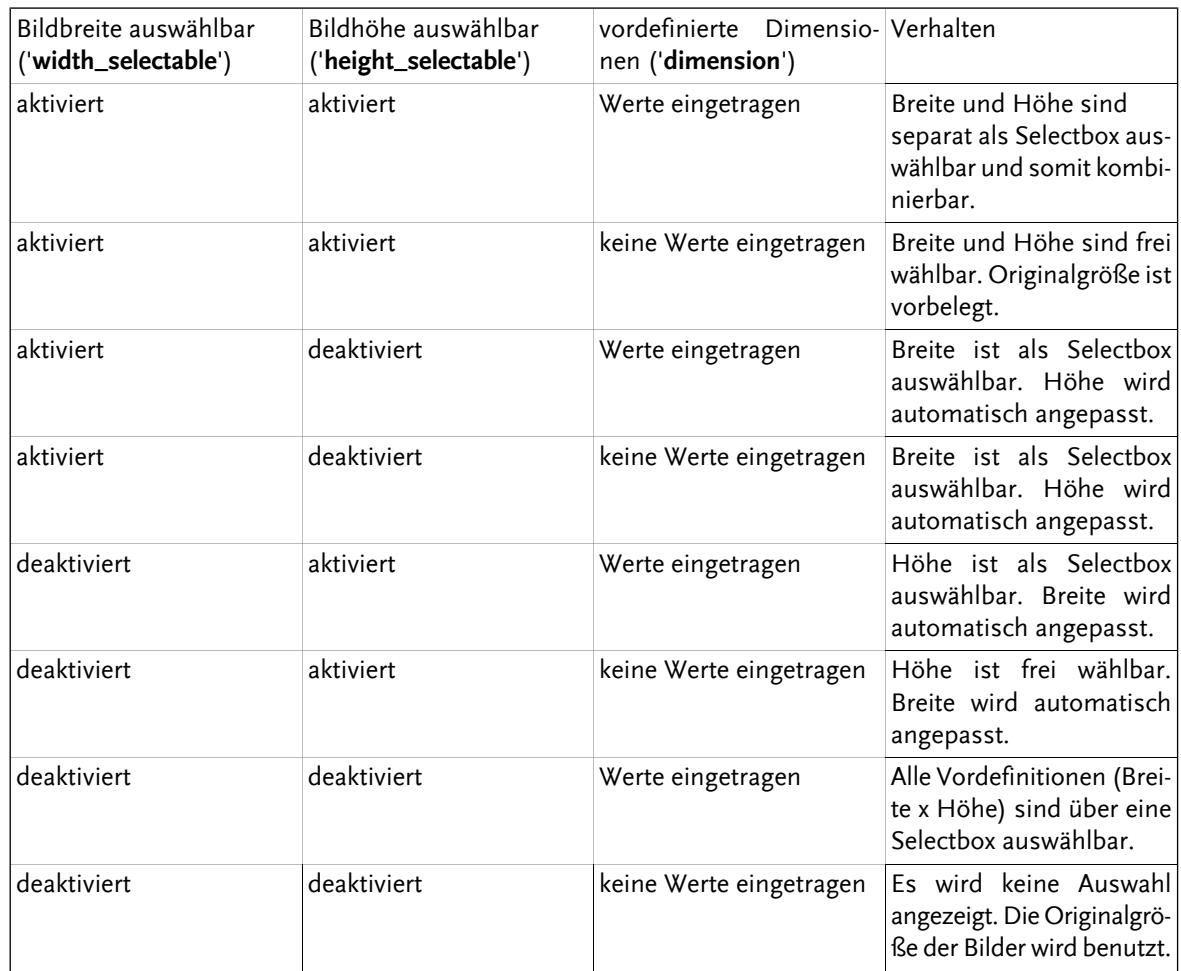

**Tabelle 2.1. Übersichtstabelle über alle Variationen zum Einfügen von Images**

Konfiguration im Editmode:

- **Text**: Eingabe eines Freitextes
- **Breite**: wenn durch Kombination aktiviert, obligatorische Eingabe bzw. Auswahl der Bildbreite und der Breite der Container für die Bildunterschrift und Bildquelle
- **Höhe**: wenn durch Kombination aktiviert, obligatorische Eingabe bzw. Auswahl der Bildhöhe
- **Breite x Höhe**: wenn durch Kombination aktiviert, Auswahl der Bilddimensionen
- **Originalgröße**: Wenn aktiviert und wird die Checkbox aktiviert, wird das Bild auf jeden Fall in Originalgröße angezeigt
- **Bild**: Obligatorische Auswahl eines Bildes aus dem MAM
- **Zoombild**: wenn aktiviert und wird die Checkbox aktiviert, wird ein Lupenicon angezeigt, das auf das Bild in Originalgröße verlinkt - dafür wird die Highslide-JS-Library benutzt
- **Alternativtext / Titel (Tooltip)**: Eingabe eines Kurztextes als Alternativanzeige (alt-Tag) und Titel (title-Tag) des Bildes (wichtig für Barrierefreiheit)
- **Unterschrift**: wenn aktiviert, Eingabe einer Bildunterschrift
- **Quelle ©**: wenn aktiviert, Eingabe einer Bildquelle
- **Ausrichtung**: wenn aktiviert, Ausrichtung des Bildes zum Freitext
- **Link URL intern/extern/MAM**: hier kann entweder ein Dokument aus dem Linktool, eine Datei oder eine manuell eingetragene URL zur Verlinkung des Bildes und des Linktextes eingetragen werden (optional wird keine Link-URL angegeben, wird auch keine Verlinkung vorgenommen)
- **Link Text**: Eingabe eines zu verlinkenden Textes, z.B. "mehr..."
- **Link Zielfenster**: Hier kann zwischen den unterschiedlichen Zielfenstern ausgewählt werden, sofern die Einstellung **link\_target\_auto** deaktiviert ist
- **Fenstername**: Wenn als Zielfenster "benanntes Fenster" oder "Popup-Fenster" gewählt wurde, muss hier eine Bezeichnung eingeben werden, die als klarer Name des Zielfensters dient. Auf diese Weise kann der Link auch in einem zuvor eingetragenen IFrame geöffnet werden (siehe Flexmodul IFrame)
- **Fenster Attribute**: Wenn als Zielfenster ein Popup gewählt wurde, können weitere Fensterattribute angegeben werden, wobei die Größenangaben des Zielfensters obligatorisch sind, die anderen optional

#### Aufbau:

```
#wenn Bildausrichtung 'bottom'
<div class="[class_text]">
  [Freitext]
  <a href="[link]" target="[Zielfenster]">[Linktext]</a>
\langle div>
#Ende wenn Bildausrichtung 'bottom'
<div class="class_div" style="width: [Breite][Einheit]; float: [Ausrichtung];">
  <a href="[link]" target="[Zielfenster]"><img src="[URL Bild]" alt="Alternativtext" title="Bi
  #wenn Lupenfunktion
  \text{br} />
  <a class="highslide" onclick="return hs.expand(this)" href="[URL Originalbild]">
   <img src="$flexconf{'zoom_img'}" alt="Lupe" />
  </a>
  <div class="highslide-caption">[Bild Unterschrift]</div>
  #Ende wenn Lupenfunktion
  <div class="[class_description]">Bildunterschrift</div>
  <div class="[class_source]">Bildquelle</div>
</div>
#wenn Bildausrichtung nicht 'bottom'
<div class="[class_text]">
  [Freitext]
  <a href="[link]" target="[Zielfenster]">[Linktext]</a>
\langle/div>
#Ende wenn Bildausrichtung nicht 'bottom'
#wenn Bildausrichtung links oder rechts
<div style="clear: both;"></div>
#Ende wenn Bildausrichtung links oder rechts
```
#### <span id="page-11-0"></span>**2.1.6 Bildergalerie**

Mit dem Bildergalerie-Modul lassen sich verschiedene Formen einer Bilderauswahl präsentieren. Die Varianten lassen sich nur bedingt durch das CSS steuern. Jede Variante hat dabei ihre eigenen Klassen von Style Sheets. Alle Bilder werden als Vorschaubild angezeigt und können per Klick abhängig von der Variante auf unterschiedliche Art vergrößert werden.

CSS-Klasse: flexBildergalerie

1. Aufbau Variante 1(Scrollbare Leiste):

```
<div class="flexBildergalerie">
  <div id="bild_gross">
    <div><img id="galerie_bild_gross" /></div>
  </div>
  <div class="scroll"> <!-- << --> </div>
  <div id="galerie_leiste">
    <table>
      <tr> <!-- Leiste mit Vorschaubildern --> </tr>
    \langle/table>
  \langle/div>
  \langlediv class="scroll"> \langle --> > --> \langle/div>
\langle/div>
```
2. Aufbau Variante 2 (Klickbare Diashow):

```
<div class="flexBildergalerie">
  <div class="bilderrahmen" id="<!-- Bild 1 -->">
    <div class="galerie_bild>
      <div class="galerie_headline"> <!-- Bild 1 von n --> </div>
      \langleimq src="\langle!-- Bild 1 -->" />
      <div class="galerie_text"> <!-- Beschreibugn für Bild 1 --> </div>
```

```
\langle/div\rangle</div>
  <div class="bilderrahmen" id="<!-- Bild 2 -->">
    <div class="galerie_bild>
      <div class="galerie_headline"> <!-- Bild 2 von n --> </div>
      \langleimq src="\langle!-- Bild 2 -->" />
      <div class="galerie_text"> <!-- Beschreibugn für Bild 2 --> </div>
    </div>
  </div>
  [...]
\langlediv>
```
wobei immer nur ein Bild angezeigt wird, alle anderen werden ausgeblendet.

3. Aufbau Variante 3 (Flickr mit Lightbox):

```
<div class="flexBildergalerie">
  <div class="quadrat">
    <a href="<!-- für Lightbox -->"><img src="<!-- Bild 1 -->" /></a>
  \langlediv><div class="quadrat">
    <a href="<!-- für Lightbox -->"><img src="<!-- Bild 2 -->" /></a>
  </div>
  [...]\langlediv>
```
<span id="page-12-0"></span>4. Das Layout der Variante 4 (ImageFlow mit Highslide) sollte nicht verändert werden.

#### **2.1.7 Tabelle**

Tabellen lassen sich komfortabel mit dem Tabellen-Modul erstellen, wobei folgende Einstellungen möglich sind:

- variable Angabe von Reihen und Spalten mit anschließender Modifikationsmöglichkeit (Einfügen, Anhängen)
- Festlegen der kompletten Tabellenbreite sowie die Breite der einzelnen Spalten
- Hell-Dunkel-Wechsel der Reihen
- Festlegen der ersten Spalte als Tabellenüberschrift mit entsprechender HTML-Formatierung
- Textausrichtung der Spalten (links, rechts, mittig, Blocksatz)
- Ausrichtung der Reihen (oben, unten, mittig)
- Verlinkung des Textes in den einzelnen Zellen auch über das Linktool
- Formatierung des Textes der einzelnen Zellen

CSS-Klasse: flexTabelle

#### Aufbau:

```
<div class="flexTabelle">
  <table>
    <tr>
      <th> <!-- Überschrift Spalte 1 --> </th>
      <th> <!-- Überschrift Spalte 2 --> </th>
      [...]
    \langle/tr>
    <tr>
      <td> <!-- Element Zeile 1, Spalte 1 --> </td>
      <td> <!-- Element Zeile 1, Spalte 2 --> </td>
      [...]
    \langle/tr>
    <tr> bzw. <tr class="grau"> für Hell-Dunkel-Wechsel
      <td> <!-- Element Zeile 2, Spalte 1 --> </td>
      <td> <!-- Element Zeile 2, Spalte 2 --> </td>
      [...]
```

```
\langle/tr>
     [...]
  </table>
</div>
```
#### <span id="page-13-0"></span>**2.1.8 Flash**

Mit dem Flash-Modul lassen sich Flashobjekte über das SWFObject direkt einbinden. Sollte die Anzeige der Flashdatei nicht möglich sein, wird anstatt dessen ein Ersatzbild (Fallback Image) angezeigt.

CSS-Klasse: flexFlash

Aubau:

```
<div class="flexFlash">
  <div id="<!-- Flash ID -->"><img src="<!-- Fallback Image -->" /></div>
  <!-- Javascript Funktion swfobject.embedSWF -->
\langle div>
```
#### **2.1.9 Multimedia Player**

Der Multimedia Player spielt Multimedia-Objekte formatabhängig über den JW FLV Media Player oder über den JW WMV Player - auch im Vollbildmodus - ab, welche diverse Video-Formate unterstützen. Es können sowohl interne Objekte aus dem MAM als auch externe Videos über eine URL eingebunden werden wie z.B. Streaming-Formate.

CSS-Klasse: flexMultimedia\_Player

Aufbau:

```
<div class="flexMultimedia_Player">
  <embed src="/link/to/mediaplayer.swf" <!-- Attribute --> />
</div>
```
**Bemerkung:** Die JW-Player müssen zuvor lizenziert und installiert werden!

#### **2.1.10 IFrame**

IFrames sind Rahmen innerhalb eines HTML-Dokuments, in denen weitere HTML-Dokumente eingebettet werden können. Genau diese Funktionalität verfolgt das IFrame-Modul. Des Weiteren lässt sich noch ein beschreibender Text einfügen.

CSS-Klasse: flexIFrame

Aubau:

```
<div class="flexIFrame">
  <div class="flexbody">
    <iframe src=""></iframe>
    <div class="frameText"> <!-- Beschreibung --> </div>
  \langle/div\rangle\langlediv>
```
**Bemerkung**: Scrolling kann im Internet Explorer nicht per CSS deaktiviert werden.

#### **2.1.11 Include**

Mit dem Include-Modul lässt sich fertiger Code einbauen, der vorher in das System integriert werden muss. Dafür steht eigens eine mitgelieferte Dateiverwaltung für das Include-Flexmodul zur Verfügung. Per CSS lässt sich dieser Code auch entsprechend formatieren, z.B.:

```
/* CSS Document */
div.flexInclude p {
    font-style: italic;
}
```
CSS-Klasse: flexInclude

Aufbau:

```
<div class="flexInclude">
 <!-- Code der inkludiert werden soll -->
\langle/div>
```
# <span id="page-15-0"></span>**Index**

#### **I**

Installation, [1](#page-4-7) Hotfixlevel, [1](#page-4-7)

# **Z**

Zusatzapplikationen, [1](#page-4-8) Multimedia-Player, [1](#page-4-9)